**Standard Operating Procedure Center for Systems Neurogenetics of Addiction (CSNA)**

> **Novelty Place Preference Assay (NPPv1.1) Effective Date 11/1/2017**

STANDARD OPERATING PROCEDURE Document Number: SOP-CSNA-BPC NPP Version 1.1 **Novelty Place Preference Test**

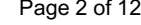

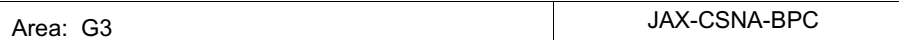

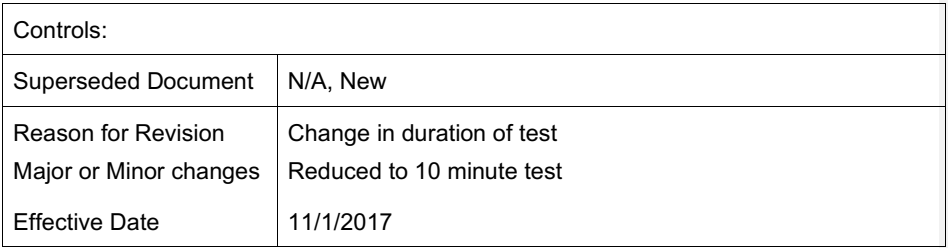

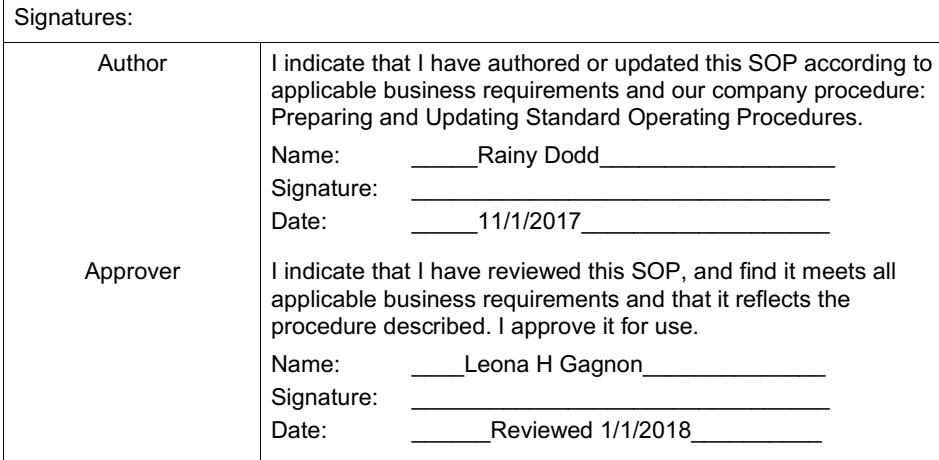

STANDARD OPERATING PROCEDURE Page 3 of 12 Document Number: SOP-CSNA-BPC NPP Version 1.1 **Novelty Place Preference Test**

# **1.** PURPOSE

This SOP addresses the routine procedures used for conducting the novelty place preference assay in mice including methods for analysis of data, and quality monitoring procedures.

# **2.** SCOPE

The SOP applies to laboratories within the CSNA Behavioral Phenotyping Core

## **3.** RESPONSIBILITIES

## 3.1. Laboratory Staff

- 3.1.1. Remain up to date in training with this SOP
- 3.1.2. Comply with this SOP

## 3.2. Principal Investigator/Core Manager of JAX-CSNA-BPC

3.2.1. Ensures that all personnel involved running this SOP are trained to comply with this SOP

# **4.** GLOSSARY/DEFINITIONS

#### 4.1. Definitions

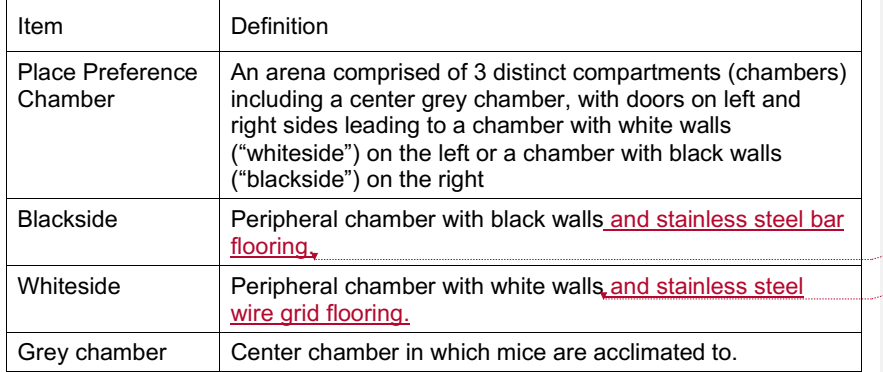

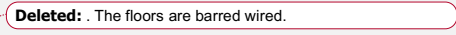

**Deleted:** . The floors are meshed wired.

# STANDARD OPERATING PROCEDURE Page 4 of 12 Document Number: SOP-CSNA-BPC NPP Version 1.1 **Novelty Place Preference Test**

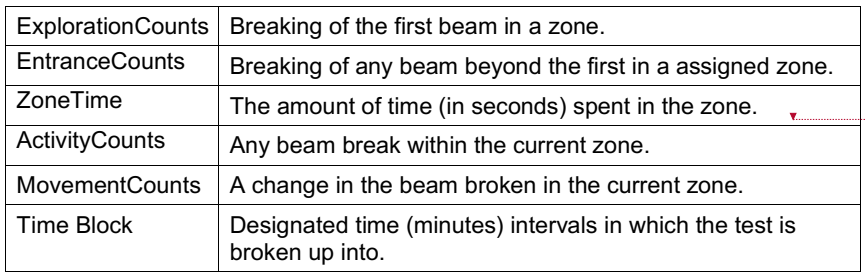

# 4.2. Procedure Inputs

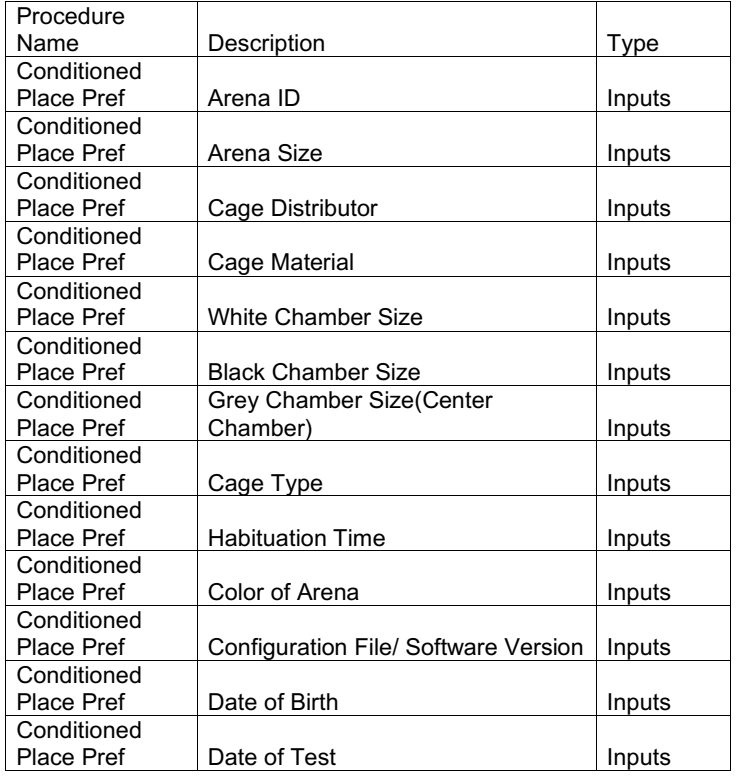

The Jackson Laboratory –Center for Systems Neurogenetics of Addiction – Behavioral Phenotyping Core

**Deleted: →** 

## STANDARD OPERATING PROCEDURE Page 5 of 12 Document Number: SOP-CSNA-BPC NPP Version 1.1 **Novelty Place Preference Test**

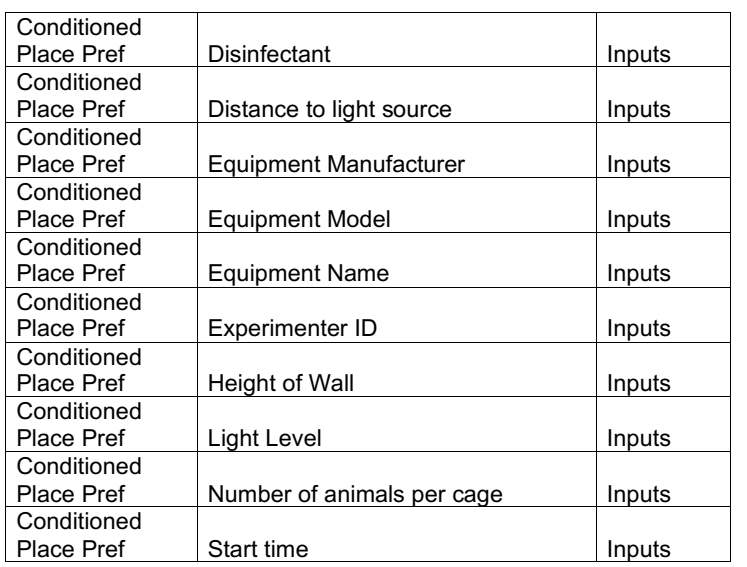

# STANDARD OPERATING PROCEDURE Page 6 of 12 Document Number: SOP-CSNA-BPC NPP Version 1.1 **Novelty Place Preference Test**

# 4.3. Procedure Outputs

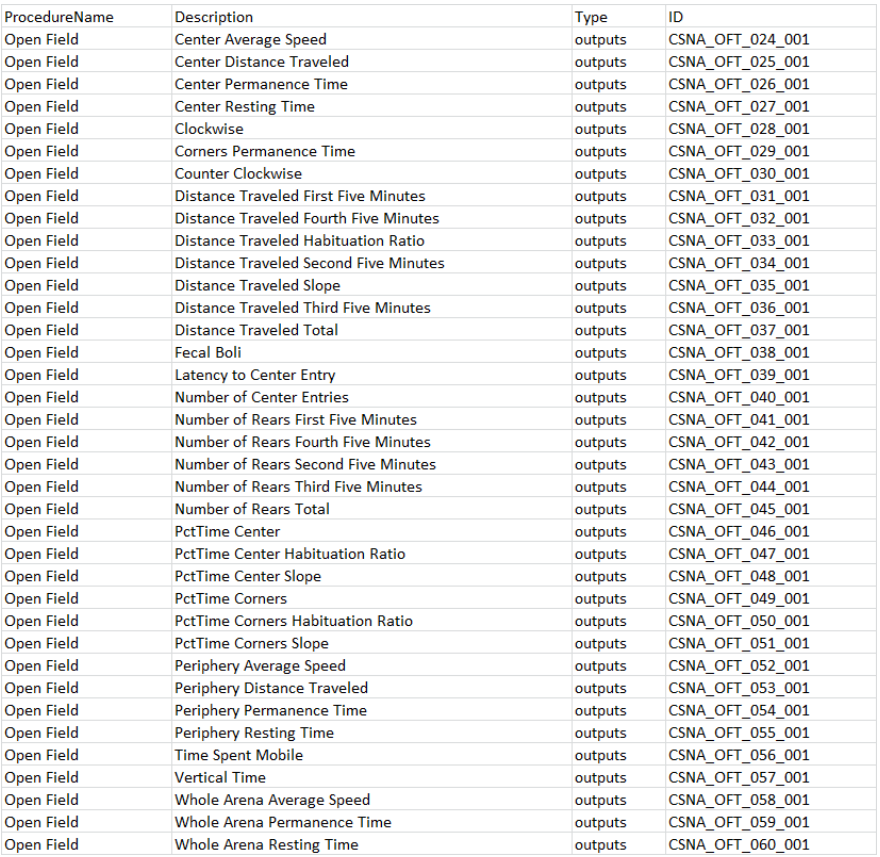

# **5.** MATERIALS

# 5.1 Instrumentation

STANDARD OPERATING PROCEDURE Document Number: SOP-CSNA-BPC NPP Version 1.1 **Novelty Place Preference Test**

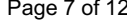

5.1.1. Novelty Place Preference apparatus: A rectangular shaped, 3 chambered arena (acrylic or polycarbonate materials) with dimensions (white/black chambers - 5 in length, 6.5 in width, 5 in height grey center chamber – 5 in length, 3.5 in width, 5 in height) with automatic doors between the 3 sections, and a clear, aerated lid (Med Associates, St Albans VT, USA). The bottom of the arena contains pairs of horizontal infrared photobeam sensors at the level of the floor which are not visible to the mouse.

5.1.2. Environmental Control Chamber: Each arena is placed within a sound attenuated, ventilated cabinet with dimensions 25 in width x 26 in depth x 21 in height (Med Associates, Inc).

5.1.3. MED-PC IV software: (Med Associates, Inc.)

5.1.4. Forceps: Metal tongs used to handle all mouse transfers.

5.2. Consumables

5.2.1. 70% ethanol (ETOH) in water solution: used to sanitize the arena between subjects

5.2.2. Virkon Wipes: 1% Virkon (Virkon S Lanxess in water; Lanxess Corporation Pittsburgh, Pensylvania) working solution used to sanitize the arena between test cohorts of mice.

### 5.2.3. Paper towels

5.2.4. Spor-Klenz: Spor-Klenz working solution (1 part Spor-Klenz Steris Life Science Concentrate to 32 parts water) used to sterilize forceps between animals.

# **6. PROCEDURE**

- 6.1. Environment
	- 6.1.1. Procedure Room. The dimensions of the procedure room are approximately 10 ft. x 11 ft. 16 arenas, each placed within its own environmental chamber are double stacked and located on two walls of the room (chambers # 1-16).
	- 6.1.2. Anteroom. An anteroom located adjacent to the procedure room (~ 15 feet) is used to acclimate mice prior to the test.

6.1.3. Temperature. The temperature range in the testing room is  $71<sup>±</sup> 3° F$ .

6.1.4. Humidity. The humidity range in the procedure room is  $50 \pm 20\%$ .

The Jackson Laboratory –Center for Systems Neurogenetics of Addiction – Behavioral Phenotyping Core

**Deleted: Deleted:** Med Associates, Inc.

**Deleted:** .

## STANDARD OPERATING PROCEDURE Page 8 of 12 Document Number: SOP-CSNA-BPC NPP Version 1.1 **Novelty Place Preference Test**

 $\mathbf{I}$ 

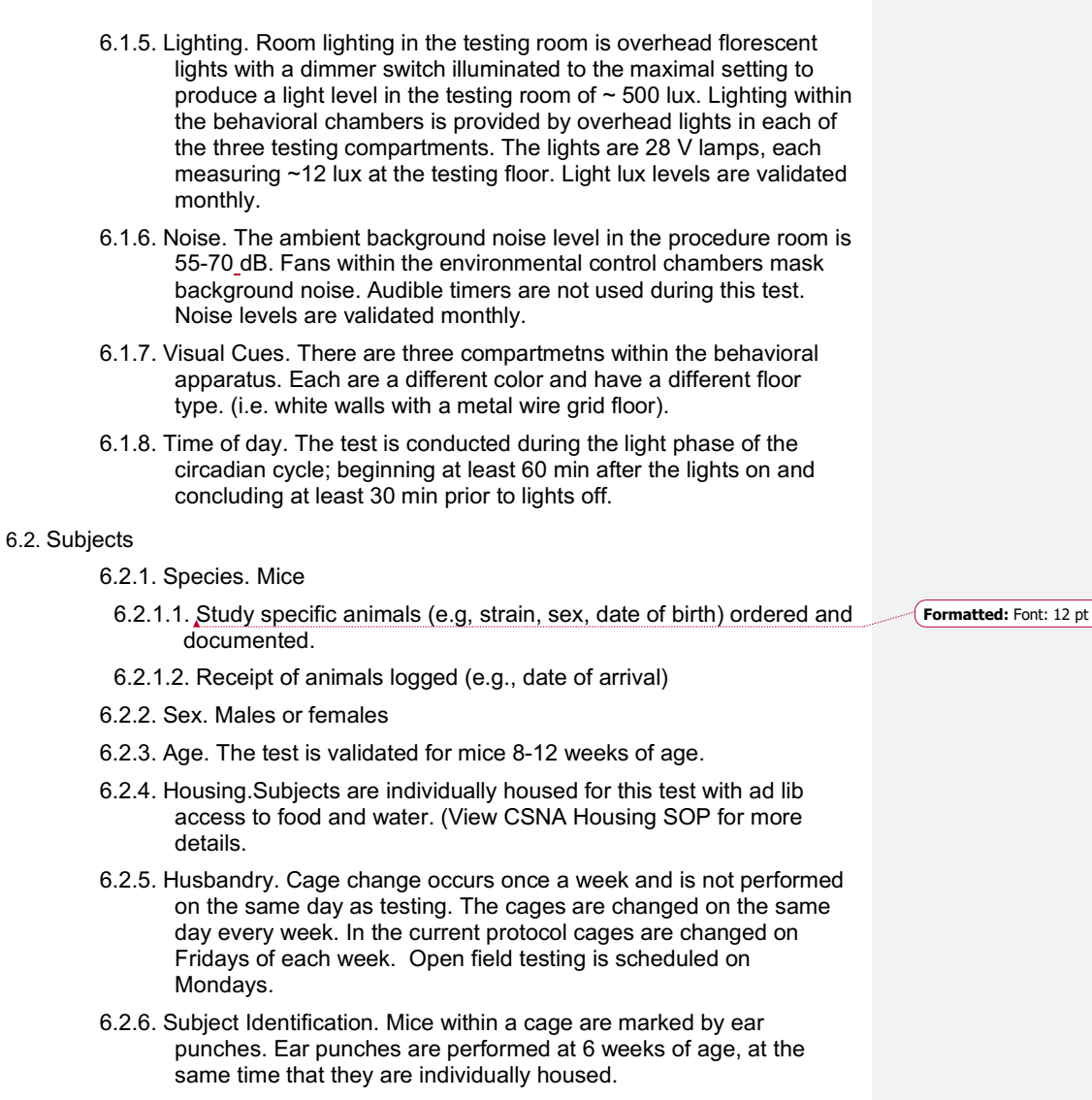

6.2.7. Counterbalance. Subjects are pre-assigned a test chamber. Every attempt is made to test mixed batches of strains and/or sexes such that each session does not include only animals from a single

STANDARD OPERATING PROCEDURE Page 9 of 12 Document Number: SOP-CSNA-BPC NPP Version 1.1 **Novelty Place Preference Test**

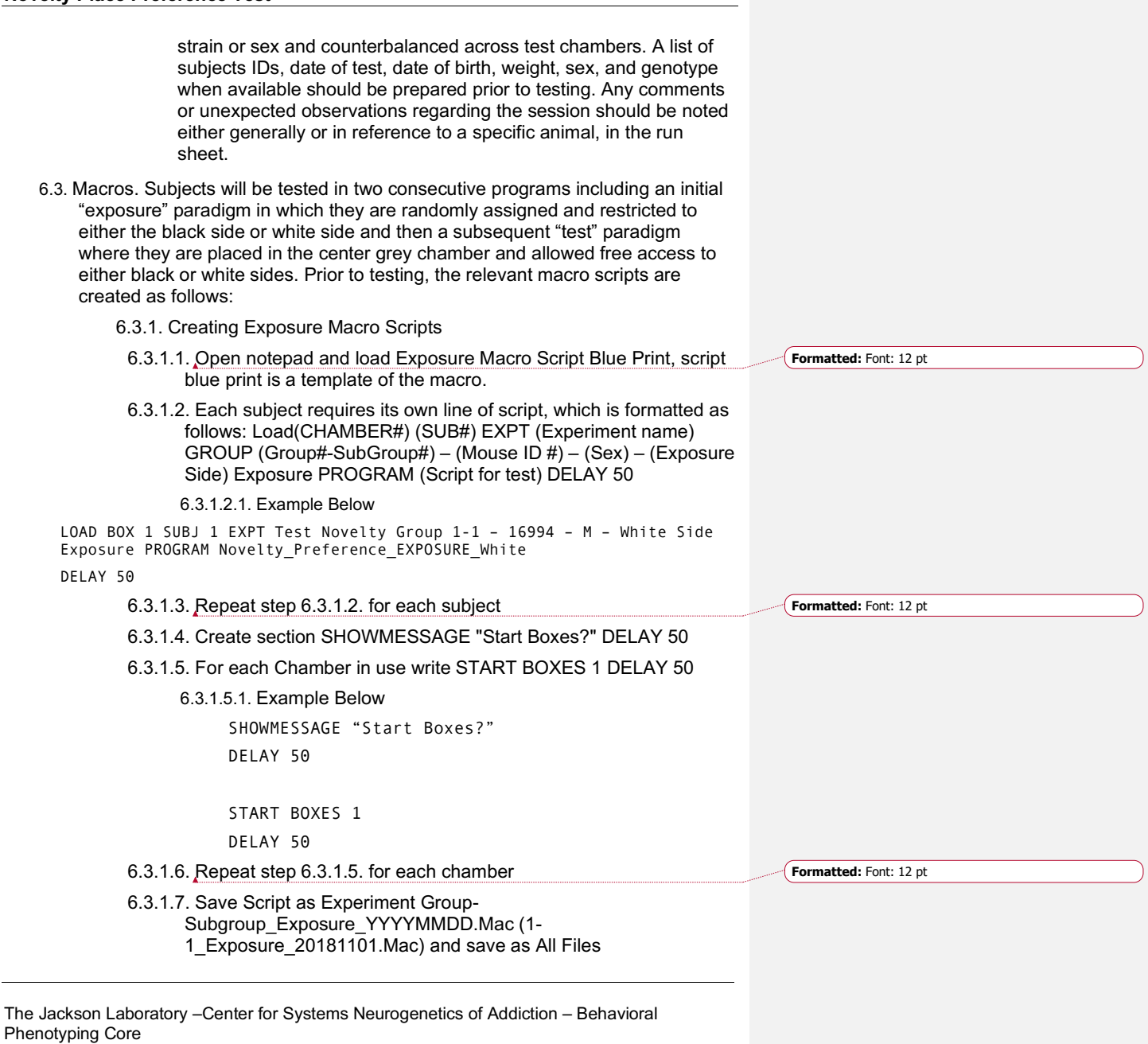

### STANDARD OPERATING PROCEDURE **Page 10 of 12** Document Number: SOP-CSNA-BPC NPP Version 1.1 **Novelty Place Preference Test**

6.3.2. Creating Test Macro Scripts 6.3.2.1. Open notepad and load Test Macro Script Blue Print, script blue print is a template of the macro. 6.3.2.2. Each subject requires its own line of script, which is formatted as follows: Load(CHAMBER#) (SUBJ#) EXPT (Experiment name) GROUP (Group#- SubGroup#) – (Mouse ID #) - SEX - (Exposure Side) Exposure PROGRAM (Script for test) DELAY 50 6.3.2.2.1. Example Below LOAD BOX 1 SUBJ 1 EXPT Test Novelty Group 1-1 – 16994 – M – White Side Test PROGRAM Novelty\_Preference\_TEST-10 min test DELAY 50 6.3.2.3. Repeat step 6.3.2.2. for each subject 6.3.2.4. Create section SHOWMESSAGE "Start Boxes?" DELAY 50 6.3.2.5. For each Chamber in use write START BOXES 1 DELAY 50 6.3.2.5.1. Example Below SHOWMESSAGE "Start Boxes?" DELAY 50 START BOXES 1 DELAY 50 6.3.2.6. Repeat step 6.3.2.5. for each chamber 6.3.2.7. Save Script as Experiment Group- Subgroup\_Test\_YYYYMMDD.Mac (1-1\_Test\_20181101.Mac) and save as All Files 6.4. Testing 6.4.1. Acclimation. Subjects are transported from the housing room to the procedure room on a wheeled rack and left undisturbed to acclimate to the anteroom adjacent to the procedure room for a minimum of 30 minutes. At the conclusion of the acclimation period, the wheeled rack is transported into the procedure room and mice are immediately placed into the chambers. Enter test day information in the laboratory notebook in the room, as indicated in book. 6.4.2. Sanitization. Prior to the first mouse placed into any arena, and between subjects, the chamber is thoroughly sanitized with 70% ETOH solution (in water), and the box is wiped dry with clean paper towels.

The Jackson Laboratory –Center for Systems Neurogenetics of Addiction – Behavioral Phenotyping Core

**Formatted:** Font: 12 pt

### STANDARD OPERATING PROCEDURE **Page 11 of 12** Document Number: SOP-CSNA-BPC NPP Version 1.1 **Novelty Place Preference Test**

6.4.3. System Set Up.

- 6.4.3.1. Turn on both Computers and the Interface Cabinets (Green toggle switch on the front right of the cabinet; two total).
- 6.4.3.2. Setup Med PC IV: Click *Med PC IV*.
- 6.4.3.3. Click *Macros* and then *Play Macros* from drop down lists at the top of the program. Navigate to the macro file (.MAC extension) corresponding to the cohort and group you are about to run. Chose the macro with "EXPOSURE" in the name. The details of the group to be tested (e.g., chamber, subject id, etc.) will automatically populate MED PC IV.
- 6.4.3.4. Under "Start Box?" click *Yes* to start the program
- 6.4.3.5. Place mouse in center grey chamber and close all hinged ceiling doors.
- 6.4.3.6. Once is the software detects the placement of the mouse the ceiling light in the chamber will turn off and a 5 minute acclimation timer will start.
- 6.4.3.7. At the completion of the 5 minute acclimation period, the motorized guillotine doors leading to the pre-assigned exposure chamber (black or white) will open and the ceiling lights will turn on.
- 6.4.3.8. After 20 minutes have elapsed, the exposure session is complete. The guillotine door will close, the subject information on the screen will disappear, and the data for that mouse is automatically saved.
- 6.4.3.9. Immediately upon conclusion of exposure program as in 6.4.3.5. above, place mouse back into center compartment. If mouse is in center chamber at the conclusion of exposure program, remove the mouse and then replace into the center chamber.
- 6.4.3.10. Click *Macros* and then *Play Macros* from drop down lists at the top of the program. Navigate to the macro file (.MAC extension) corresponding to the cohort and group you are about to run. Chose the macro with "TEST" in the name. The details of the group to be tested (e.g., chamber, subject id, etc.) will automatically populate MED PC IV.
- 6.4.3.11. Under "Start BOX?" click Yes to start the program. The program will immediately detect that all chambers have mice in them. The ceiling light in the the chamber will turn off and a 5 minute acclimation timer will start.
- 6.4.3.12. At the conclusion of the 5 minute acclimation period, both of the motorized guillotine doors leading to the black and white chambers will open and the ceiling lights will turn on. A 10 minute testing timer will begin.
- 6.4.3.13. After 10 minutes, the session is complete and doors will close.
- 6.4.3.14. Remove mouse by tail with forceps and place back in home cage. Cages are returned to housing room.

### STANDARD OPERATING PROCEDURE **Page 12 of 12** Document Number: SOP-CSNA-BPC NPP Version 1.1 **Novelty Place Preference Test**

- 6.4.3.15. Sanitize arenas thoroughly with 70% ETOH solution (in water) and wipe dry with clean paper towels.
- 6.4.3.16. Repeat steps 6.4.1 through 6.4.3.15 for the subsequent groups.
- 6.4.4. At the conclusion of all testing for the day, the subjects are returned to the housing room and the arenas are sanitized with Virkon followed by 70% ETOH to remove any Virkon residue.

#### 6.5. Data Analysis and QC

- 6.5.1. Export. Data are exported from the behavioral tracking software into an excel file.
- 6.5.1.1. In the Med PC to Excel interface, under row transfer profile click Select. Navigate to and select designated novelty preference script. Ensure Data and (column labels if needed) are checked and that horizontal orientation is selected before you transfer.
- 6.5.1.2. Click transfer and select the NPP raw data files you wish to convert to excel. Save the file to the designated location with the name format "Test\_CU#\_yearmonthday.csv" (NPP\_CU1\_20181119.csv).
- 6.5.2. Data Review. Data is reviewed as generated for technical issues (e.g. malfunctioning equipment), verification of suject IDs tested, and any other aberrations which are then flagged for QC review. Oserved aberrations are noted on the run sheet.
- 6.5.3. Data Upload. Data uploads are verified and performed as described in the CSNA Data QC and Upload SOP .
- 6.5.4. Results analyzed
- 6.5.4.1. Data are analyzed over time bins as total distance traveled (cm), perimeter time, center time, and related AUC (as defined in the glossary 4.0 above).
- 6.5.4.2. Data is archived in several locations at minimum: 1) files are preserved on the testing computer; 2) files are saved on the external hard drive 3) files are saved on a share drive for LIMs QC and upload.